**University of West Bohemia in Pilsen** 

*Faculty of Applied Sciences Department of Computer Science and Engineering*

 $MVE - 2$ 

# **MMDoc handbook**

Author: **Petr Dvorak**  Date: *December 15 2005*

# **1. Introduction**

# *1.1. Abstract*

This document describes functionality and design of the *MMDoc* application. It's an automatic generator of the documentation to the *MVE2* libraries.

Program creates the documentation from XML file built up by Microsoft Visual Studio .NET and compiled library of MVE2 modules and data structures. The resulting documentation should be saved into one file (chm, mht or pdf).

# *1.2. Used short cuts and terms*

XML (eXtensible Markup Language) – Set of rules for creating tagged languages e.g. HTML.

MHT (Mime HTML) – This format is used for packing of whole HTML page including images. It is based on format of email.

CHM – Help in format HTML Help 1.x

HTML Help Compiler – Program developed by *Microsoft*, which creates chm help. CSS (Cascading style sheets) – This format defines an appearance of web pages. XSLT (eXtensible Style Language Transformation) – It's used to convert of *XML* to different file types such as *XHTML*, Tex, etc.

ADO (Microsoft ActiveX Data Objects) – Libraries used for simplify access to a data.

CDO (Collaboration Data Objects) – This library is used for creation of Mime HTML in *MMDoc*.

# **2. Implementation**

# *2.1. Description of input*

Program reads information from the comments of source code stored in *XML* generated by *Visual Studio 2003* and metadata compiled with *MVE2* library. It actually means that XML file and *MVE2* library of modules and data structures are inputs. Both must have a same name (name of XML file generated by Visual Studio must be set in menu *Project->Properties- >Configuration Properties->Build->XML Documentation File*).

# *2.2. Description of output*

Program is mainly designed to generate a documentation of XHTML, CHM, MHT (Mime Html) and DOC types. There can be chosen output into XML (merged information from input XML and library), input files for HTML Help Compiler and XHTML in one file. But they are rather intermediate formats used in the program (see bellow). On the other hand they're useable somewhere else (e.g. for a converting into  $HTML$  Help  $2.x$ ).

 $~\sim$ 

# *2.3. Architecture*

At begin the mmdoc application was only program for command line. But possibilities of mmdoc are still extending and it would be for user more difficult using the application. So the one project mmdoc has been divided in three projects.

MMDoc now contains only statements for communicating with user from command line. The majority functionality, such as reading *XML* and libraries, parsing *XML*, converting etc., has moved in MMDocCore. And last it's *MMDoc Graphical User Interface*, which simplifies generating of documentation.

Some goals have been found out during the analysis:

- 1. Simple interface of MMDocCore for using in both *command line mmdoc* and *MMDoc Graphical User Interface*. On the other hand scalability has to be ensured (e.g. adding further parameters for generating).
- 2. At least same functionality of MMDocGUI and mmdoc has to be provided.
- 3. Saving and loading parameters for generating entered by user.
- 4. Unified reporting of results and errors.

# *2.4. Design*

Assembly dependences:

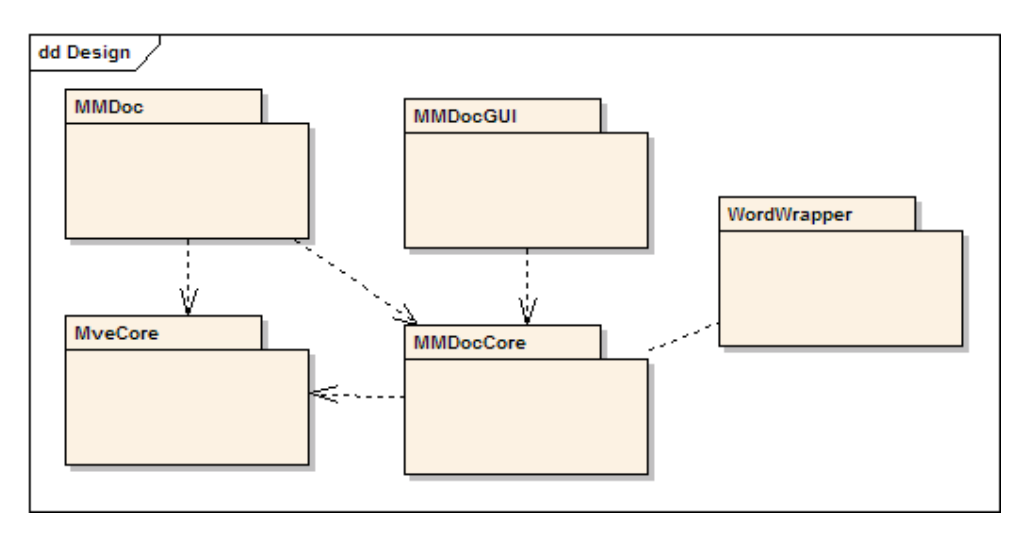

Dependency between MMDocCore and MveCore is important. MveCore defines *MVE2* attributes used in documentation. Next MveCore contains Module class and IDataObject interface, which are necessary for finding of modules and data structures. Finally there is definition of AbstractConfiguration files processing.

Interface of MMDocCore is mainly composed by classes LibraryDoc, which provides all functionality, and Options for passing parameters of compilation. Options can be extended easily on demand.

 $~\sim$ 

*MMDocGUI* version of Options is named OptionsGUI. It's the same class that has some *.NET* attributes assigned to the properties. It has no methods with serialization handling (see bellow).

*MMDocGUI* has more features than *command line mmdoc.* There's better user input check and ability to save and load compilation parameters. To do that *XML* serialization is used.

Reporting results and errors are retained by MMDocCore. It writes on the console. So it had to be redirected. Own class RedirectStream, which is subclass of StringWriter, was defined. This type can be passed to Console.SetOut, which redirects console output.

WordWrapper is assembly, which allow access to the *Word* component. It's detached from core to leave out dependency on *Word* installation.

## *2.5. Core analysis*

During the analysis it has been found out the several criteria, which had to be satisfied:

- 1. For one library are two data inputs (i.e. xml and dll library)
- 2. Several libraries can be input of the program
- 3. It's desirable interconnect libraries by links
- 4. Easy to edit the source code (At the beginning it isn't known, what items will documentation involve), preservation of clarity
- 5. Extendable for other output formats

Therefore there was separated process of gathering information and their presentation i.e. processing into XML and their subsequent converting through XSLT and CSS. When we want to generate another XHTML, then it is only matter of writing XSLT template (without editing of source code).

Because of interconnection of libraries it had to be read all information from XML and DLL, then compare it to get interconnections of libraries by links, control of resources, etc. and finally create XML. It can be an independent process.

This method has also disadvantages:

- **for bigger XML files can be rather slower**
- XSLT templates programming isn't trivial

### *2.6. Algorithm*

At first the program saves input information from libraries and XML into one XML data structure.

In next step XML data is passed to the XSLT parser together with XSLT templates. The parser generates several XHTML files according to number of modules and data structures. Alternatively project files for HTML Help Compiler are generated yet. The compiler is executed at the last step, so chm file is created. Similarly it can be chosen a creating of MHT using ADO and CDO and DOC (RTF) using office wrapper named WordConverter.

 $~\cdot$  4  $~\cdot$ 

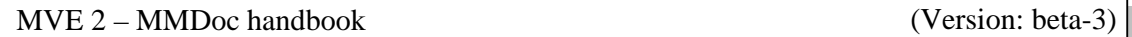

The structure of output files is assigned by XSLT templates and appearance by CSS styles.

In documentation comments can be used also *HTML* tags. It permits among other things to insert into documentation also images through the tag image  $\langle \text{time} \rangle$ src="name\_of\_image" />). These images will become a part of the final documentation.

#### *2.7. Diagram of activity*

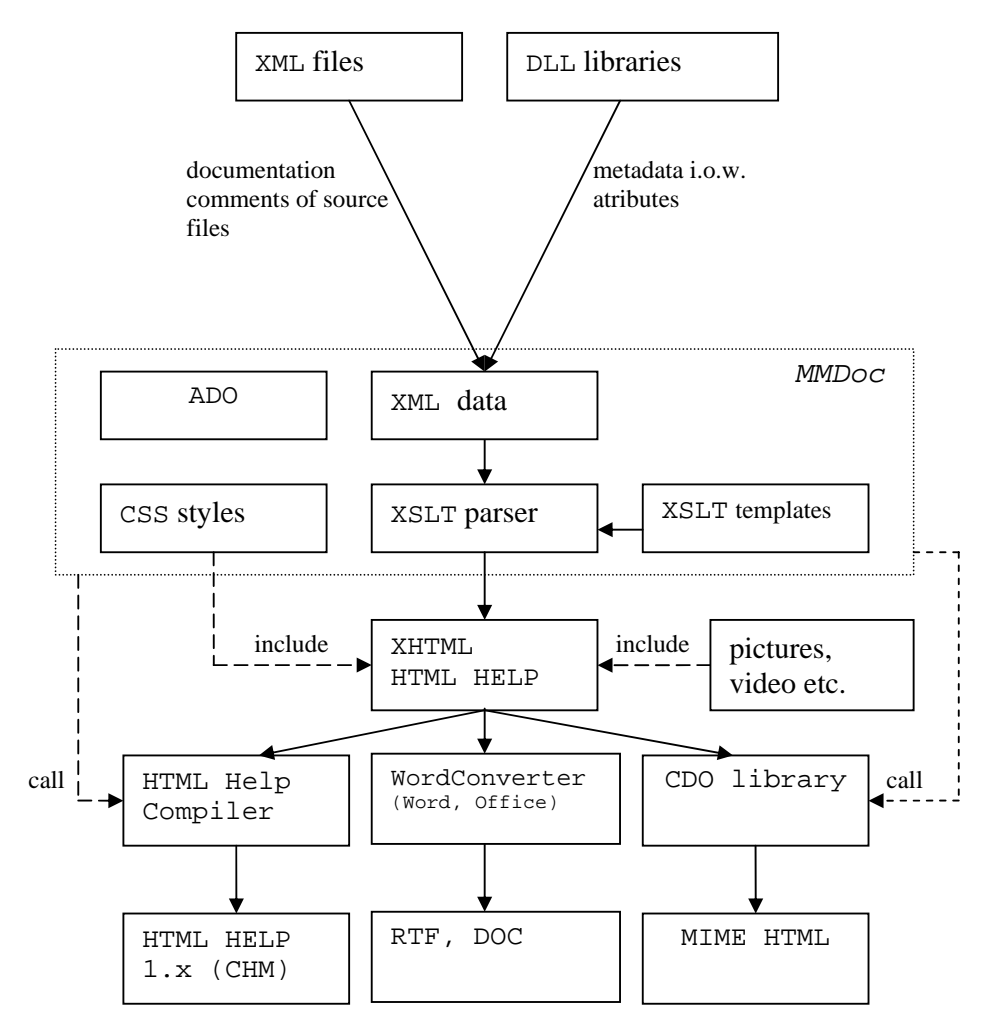

#### *2.8. Core classes*

LibraryDoc

The class contains information in member variables and methods for creating documentation of all entered libraries. It calls XSLT transformations of XML (about 12 templates).

```
Option
```
It contains parameters passed from user interface to the mmdoc core.

#### XmlResourceResolver

It's XmlResolver, which reads included XSLT templates as a resource (standard way is as a file).

 $~\sim$ 

ChmCompiler It executes *HTML Help Compiler*.

Library It contains information in member variables and methods for one particular library.

XmlBaseEntity The abstract class with methods common for both modules and data structures to create its XML representation.

XmlDataObject The class creates XML representation of data structure.

XmlModule The class creates XML representation of module.

CustomMembers

It processes information about method and constructors for simple insertion into XML.

#### CustomPropertyInfo

It processes information about properties for simple insertion into XML.

Speed

It measures running time of the bounded program part. Mainly it serves for display of time of documentation compilation. But it can be used for debugging.

 $~\sigma$ 

AssemblyInfo

It contains information about mmdoc represented by attributes.

#### GetAssemblyInfo

The class contains methods for obtaining the assembly attributes.

### *2.9. Core UML*

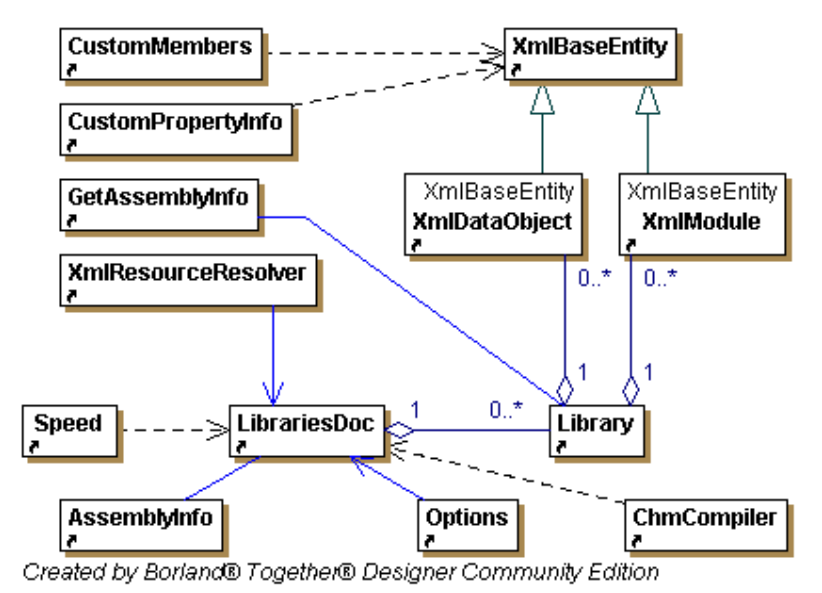

# **3. User manual**

### *3.1. Preconditions*

The convention of commenting (described in document *Commenting of MVE2 library*) has to be complied to create high-quality documentation during programming of *MVE2* library.

Further rules for creation of the modules and data structure must be kept. Especially, that the modules must be subclasses (direct or indirect) of Zcu.Mve.Core.Module class and data structure or its parent class (e.g. Zcu.Mve.Core.DataObject) must implement interface Zcu.Mve.Core.IDataObject.

# *3.2. Program description*

Program creates the documentation to *MVE2* library (or libraries).

The XML file and the library with modules and structures are an input. Both must have same name (name of XML file generated by Visual Studio is set in menu item - *Project- >Properties->Configuration Properties->Build->XML Documentation File*).

Program is mainly designed to generate a documentation of XHTML, CHM, MHT (Mime Html) and DOC types. There can be chosen output into XML (merged information from input XML and library), input files for HTML Help Compiler and XHTML in one file.

 $~\cdot$  7  $~\cdot$ 

There are two versions of mmdoc for:

- command line
- graphical user interface

#### *3.3. Command line MMDoc*

#### **3.3.1. Execution**

Sample of output:

ax C:\WINDOWS\system32\cmd.exe  $| \Box | \times |$ Examples Channel Di-decompositions of the Change of Change in the Change of Change of the Start of documentation generating.<br>
Must be discussed and influence and the Start of documentation generating.<br>
Start of loading Exa **74 A** givet on converting planalize types into solid<br>given the first of converting into a state of the state of the state<br>in the state of the state of the state of the state of the state of the<br>state of the state of the state of Documentation was successfully generated.<br>Time: 2.42 s

*Command line MMDoc* is intended for batch processing. It is executed by command:

 $~\cdot$  8  $~\cdot$ 

mmdoc.exe -l *module*

E.g.:

mmdoc.exe -l MveCore

- It creates the documentation to MVECore.dll in the directory MVECore.

mmdoc.exe -l MveCore -l Visualization

- It creates the documentation to MveCore.dll and Visualization.dll in the directory MveCore.
- It's usefull (but not a condition) that the both libraries are in the same directory.

mmdoc.exe -l MveCore -name Core

- It creates the documentation to MveCore.dll in the directory Core.

mmdoc.exe -1 MveCore -title "Title of the documentation"

- It can define title used in documentation.

mmdoc.exe -l MveCore -w

- If entered, so warnings about missing comments and attributes are shown.

mmdoc.exe -l MveCore -noprotected

- If entered, so protected members won't be included.

#### **3.3.2. Setting of output format:**

mmdoc.exe -l MveCore -html

- It creates html documentation to MVECore.dll in the directory MVECore.

mmdoc.exe -l MveCore -chm

- It creates chm documentation to MveCore.dll.
- *Microsoft Html Help Workshop* must be installed on the computer to proper function of this feature or *Html Help Compiler* (part of *Html Help Workshop* ) has to be copied into the same directory with mmdoc.exe.

mmdoc.exe -l MveCore -mht

- It creates the documentation in mht format.

mmdoc.exe -l MveCore -hhc

- It creates the documentation and the project files for Html Help Compiler to MVECore.dll

mmdoc.exe -l MveCore -xml

- It creates xml file with information from MveCore.xml and attributes in MveCore.dll.

 $~\cdot$  9  $~\cdot$ 

mmdoc.exe -l MveCore -lhtml

- It creates html documentation with one html file.

mmdoc.exe -l MveCore -doc

- It creates documentation for opening in *Microsoft Word*.

mmdoc.exe -l MveCore -rtf

- It creates documentation for opening in *Microsoft Word*.

These switches can be omitted. Last used one is the default switch.

#### **3.3.3. Pictures insertion**

Author of library can use tag  $\langle \text{img } \rangle$  in documentation comments, where defines relative path to the picture. The switch –dir specifies an absolute directory for these relative paths. Naturally it can be used an absolute path right in the  $\langle \text{img } \rangle$  tag.

mmdoc.exe -l MveCore -dir "D:\\img"

- It creates the documentation to MveCore.dll in the directory MveCore and copies into it a content of  $D: \rightarrow$  img.

Example: There are tags  $\langle \text{img} \rangle$  src="delay.jpg" /> and  $\langle \text{img} \rangle$ scr="Examples\sumator.jpg" /> in the documentation comments to MveCore. There must be the file delay.jpg and the directory Examples with file sumator.jpg to correctly process of the example above.

 $~\cdot~$ 

Note: Other option is to omit the switch  $-\text{dir}$  and simply copy the pictures into the output directory.

#### *3.4. Graphical user interface for MMDoc*

Graphical user interface simplifies using of mmdoc and entering the parameters.

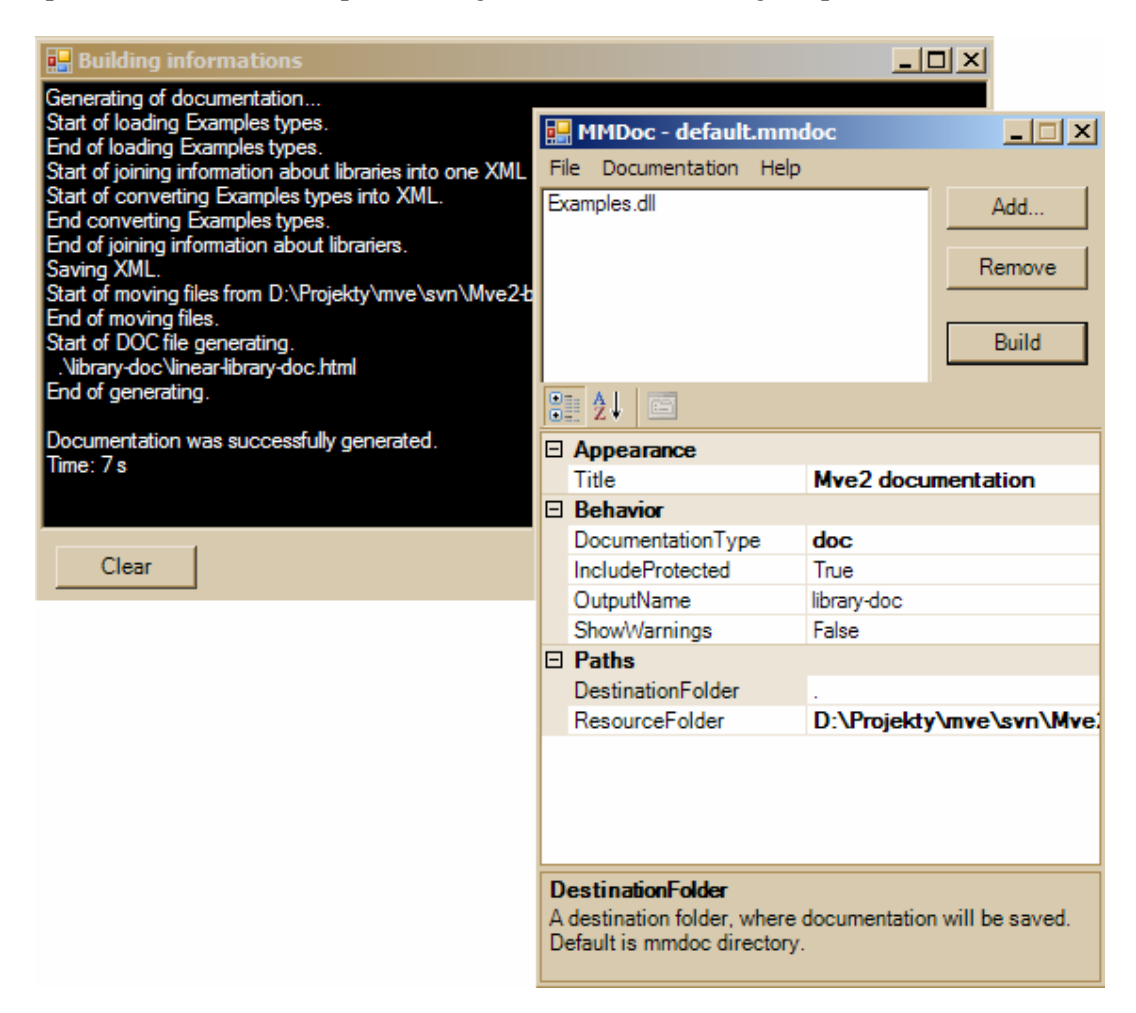

In menu *File* can be chosen opening, saving and creating of new project. Project contains compilation information such as type of output documentation, path of input files etc. These information user sets in bottom part of main window (in PropertyGrid known e.g. from *Visual Studio 2003*).

Notice: For creating *chm* help, *HTML Help Workshop* must be installed (see link at the end of document).

List of libraries, for which documentation is built, can be edited in upper part by buttons *Add…* and *Remove*.

Compiling is started by menu item *Documentation->Build* or key F5. Window with progress of compilation and results will be showed.

 $~\cdot~$ 

If any problem occurs, visit *MVE2* homepage by clicking *Help->MVE2 Online*.

# **4. Conclusion**

Many good features are added. The third version is well usable program (e.g. styles and templates are compiled into  $mm$ doc.exe). Next versions extend generated documentation with further information (list of the class members and their description, list of interfaces, changes for reaching quicker running etc.).

# **5. Links**

Html Help Workshop:http://msdn.microsoft.com/library/default.asp?url=/library/enus/htmlhelp/html/hwMicrosoftHTMLHelpDownloads.asp

# **6. Appendix**

### *6.1. Examples of final documentation*

*Overview of library in the generated documentation:* 

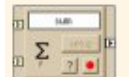

# **MVE2 Module Documentation**

#### **Examples**

Title: Modular Virtual Environment 2 - Example Description: Example of MVE2 library. Company: University of West Bohemia in Pilsen, Czech Republic Copyright: @ 2004 - 2005 University of West Bohemia, Czech Republic Version: 1.0.1936.19787 Runtime version: 1.1.4322

#### Modules

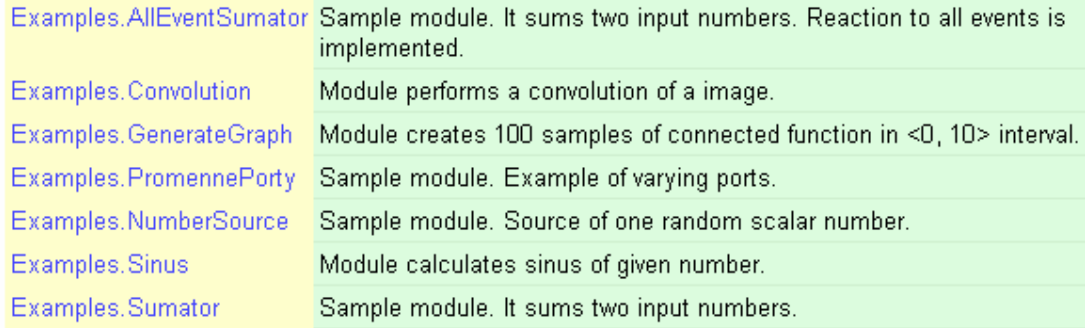

 $~\cdot~$ 

#### **Data structures**

Examples. ScalarNumber One scalar number (double)

*Overview of data structure in the generated documentation:* 

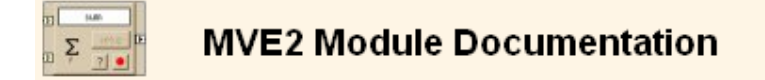

#### Examples.ScalarNumber

Index | Overview | Members

Sample data class, it represents one scalar number (accuracy as double type in .NET). Can be shared by modules.

#### Inheritance:

```
System. Object
   Zcu.Mve.Core.DataObject
     Examples. ScalarNumber
```
#### Implements:

Zcu.Mve.Core.IDataObject

Created by MMDoc 20.4.2005 12:00:08

 $~\cdot~$ 

13 / 14

*Module settings (InvokeSetup comment) in the generated documentation:* 

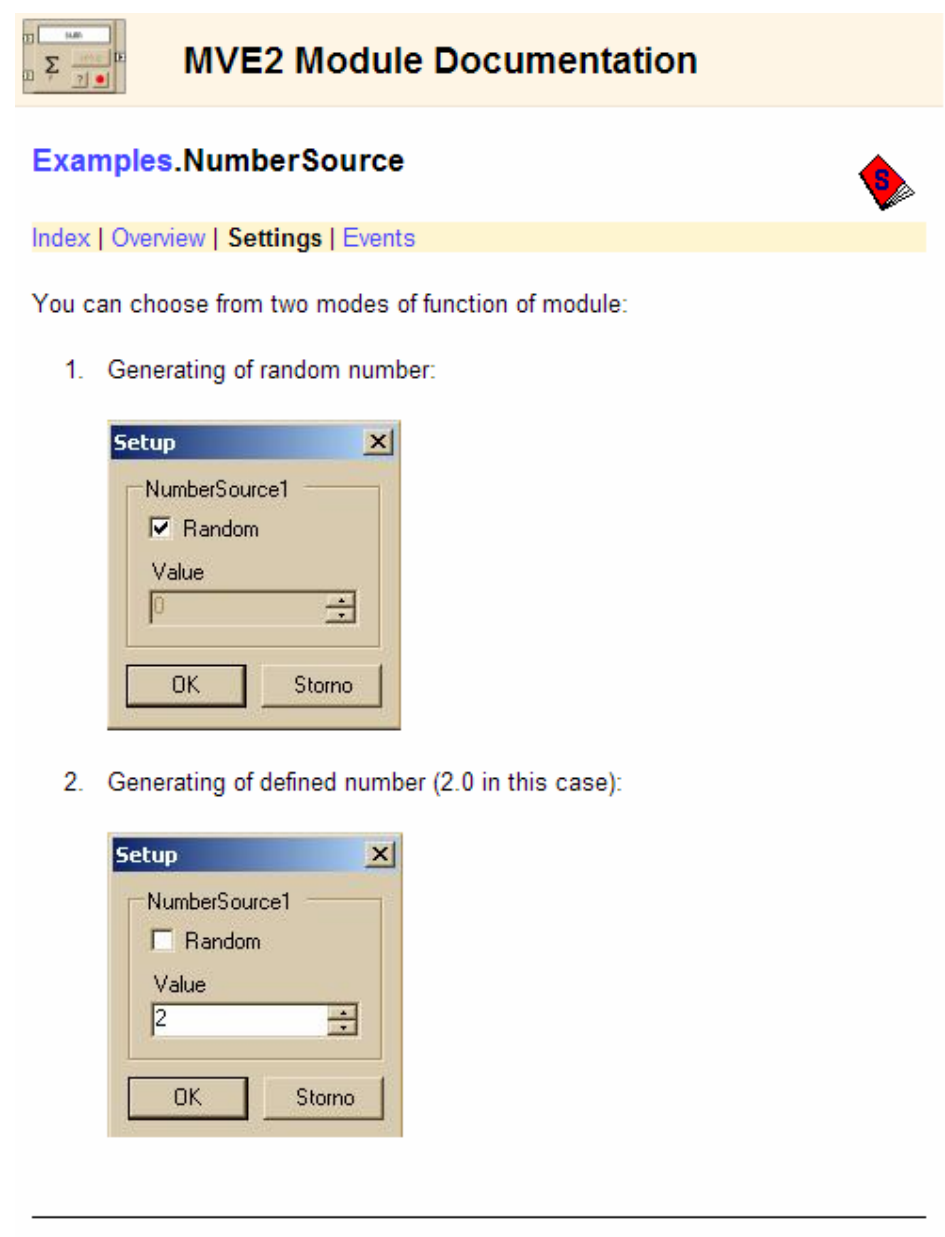

Created by MMDoc 12/12/2005 8:59:58 PM

 $~\cdot~$